# **Benachrichtigungen**

#### <span id="page-0-0"></span>Lernziele

Nach dem Durchlesen dieses Artikels haben Sie Kenntnis über:

- allgemein Wissenswertes über Benachrichtigungen
- wann und wo Sie Benachrichtigungen erwarten können
- [Lernziele](#page-0-0)
- [Anleitung](#page-0-1)
- [Ergebnis bzw. Beispiel](#page-1-0)
- [Videotutorial](#page-1-1)
- [Quellen und Links](#page-1-2)

#### <span id="page-0-1"></span>Anleitung

Benachrichtigungen(Notifications) unterliegen ein paar ⋒ Eigenheiten:

- gelesene Benachrichtigungen werden nach 2 Wochen automatisch gelöscht.
- ungelesene Benachrichtigungen werden nach 4  $\bullet$ Wochen automatisch gelöscht.
- Benachrichtigungen können nicht durch den Benutzer gelöscht werden.

Ihre Benachrichtigungen werden oben rechts im Menü angezeigt:

Was wird als Benachrichtigung angesehen?

- Wenn ein Benutzer mit Ihnen eine Seite teilt.
- Wenn einem Benutzer eine Ihrer Seiten gefällt (LIKE-Button).
- $\bullet$ Wenn ein Benutzer eine Ihrer Seiten kommentiert.

Wenn ein Benutzer Sie in einem Kommentar, Blog-Beitrag oder in einer Seite erwähnt (@<Benutzername>)

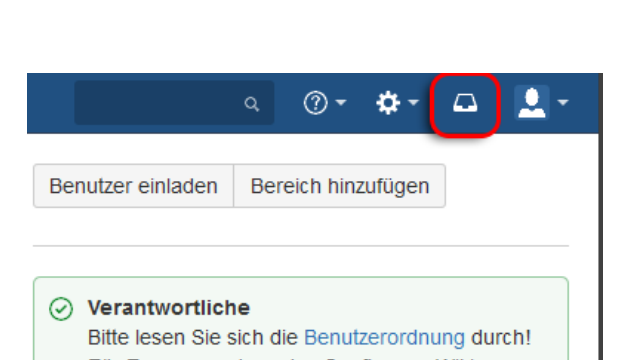

Für Fragen rund um das Confluence Wiki wenden Sie sich bitte an das IT-Helpcenter.

⊚ -

۰

E.1

д٠

 $\alpha$ 

Hat ein Benutzer eine Ihrer Seiten als **Gefällt mir** markiert erscheint bei Ihnen oben rechts im Menü ein Hinweis:

Um weitere Informationen über die Benachrichtigung zu erfahren, klicken Sie auf die Ablagebox mit der **"1"**:

Es werden Ihnen dann alle Benachrichtigungen im Detail angezeigt.

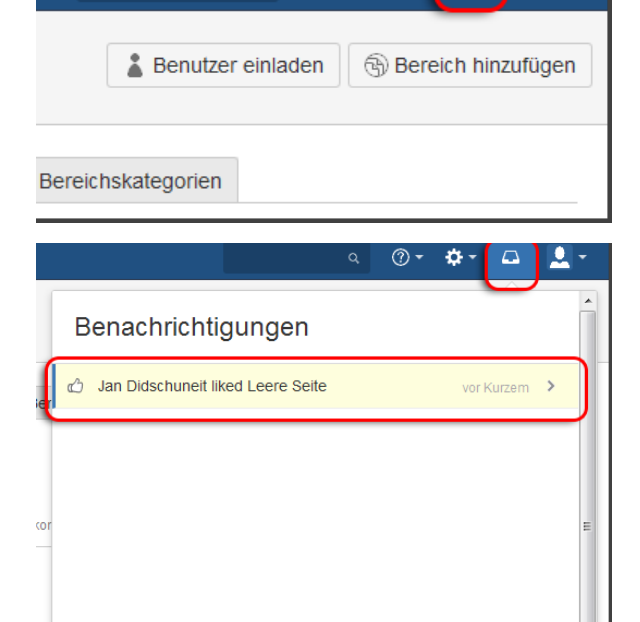

Δ

Seit der Confluence Version 5.5 ist es nicht mehr möglich Benachrichtigungen(Notifications) als Aufgabe zu definieren. Nutzen Sie dafür bitte die Aufgaben.

## <span id="page-1-0"></span>Ergebnis bzw. Beispiel

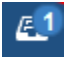

Δ

### <span id="page-1-1"></span>Videotutorial

Für diesen Artikel ist noch kein Video vorhanden.

Für weitere Videoerklärungen zu allen Features navigieren Sie bitte zur [Tutorial-Seite des Hilfebereichs](https://wiki.htw-berlin.de/confluence/display/hilfe/Video-Tutorials).

## <span id="page-1-2"></span>Quellen und Links

<https://confluence.atlassian.com/confcloud/workbox-notifications-724765365.html>